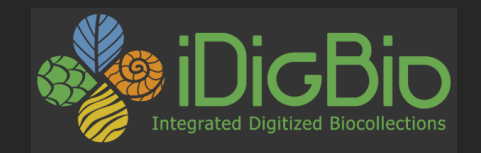

### Getting Your Data Out There: *Data Publishing & Data Standards with iDigBio*

Molly Phillips & Joanna McCaffrey data@idigbio.org

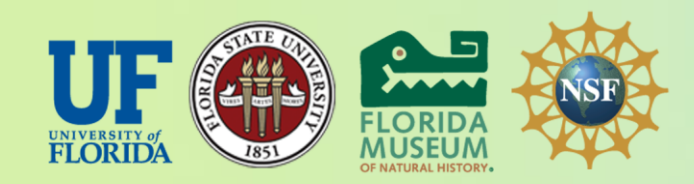

*iDigBio is funded by a grant from the National Science Foundation's Advancing Digitization of Biodiversity Collections Program (Cooperative Agreement EF-1115210). Any opinions, findings, and conclusions or recommendations expressed in this material are those of the author(s) and do not necessarily reflect the views of the National Science Foundation.*

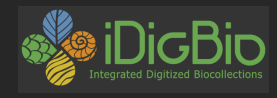

### **What do we mean by data publishing?**

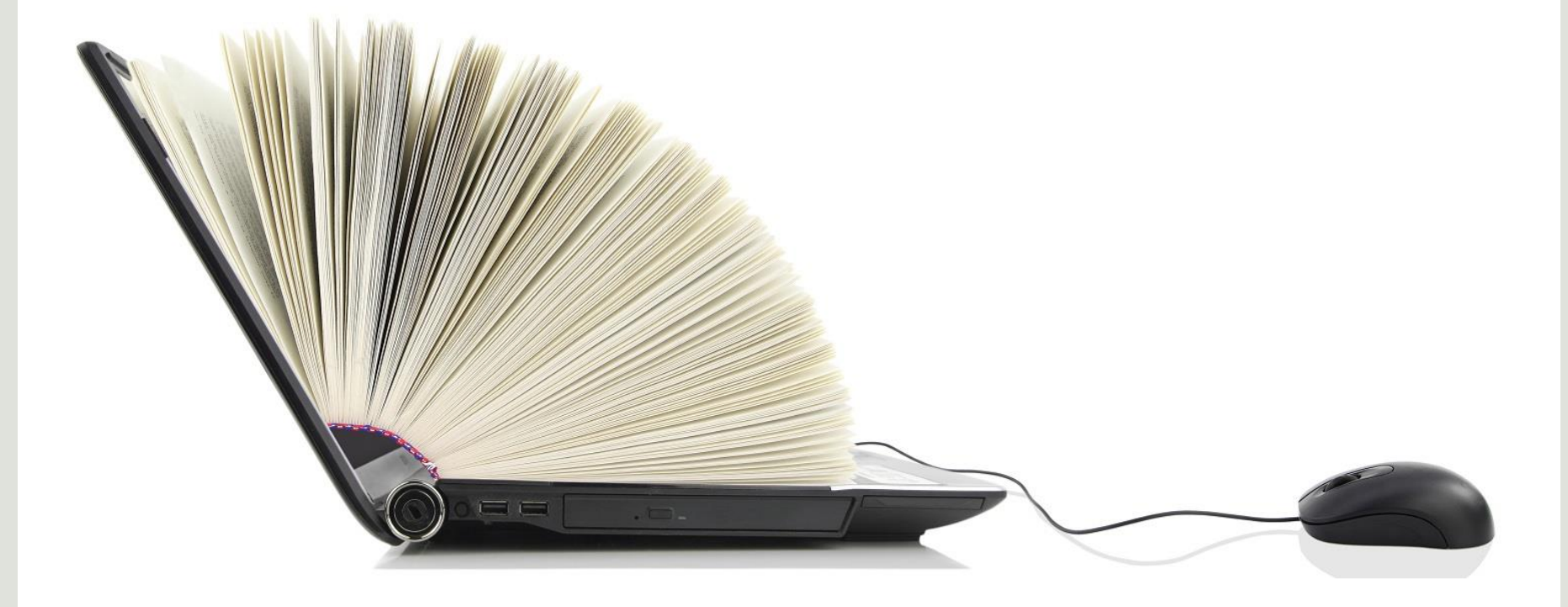

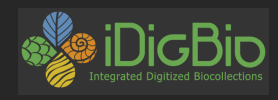

### **Why publish data?**

# Data Use

# **Data Quality**

Attribution

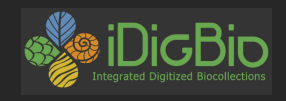

### **Why Publish?**

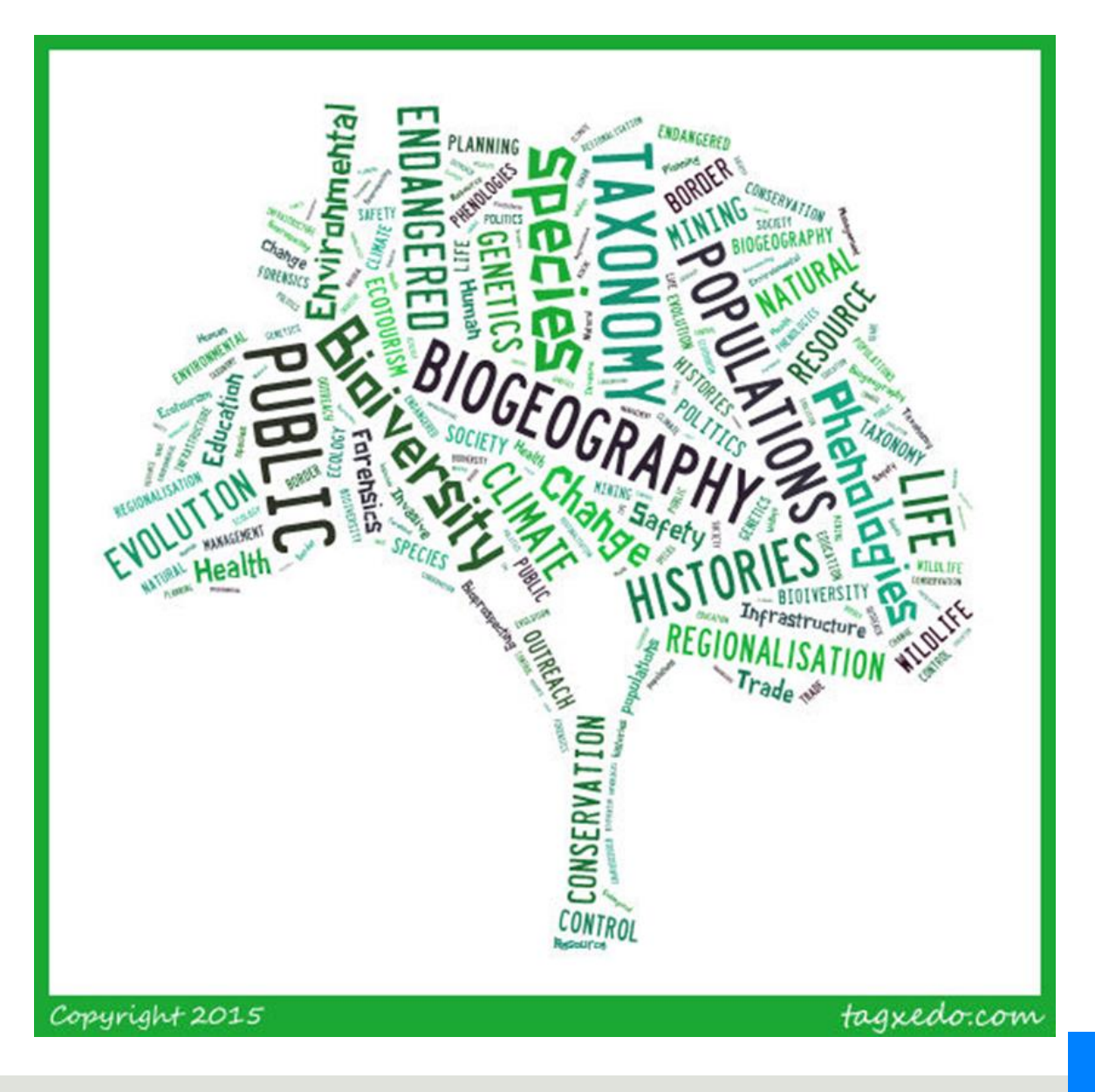

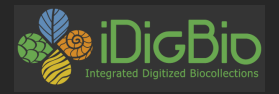

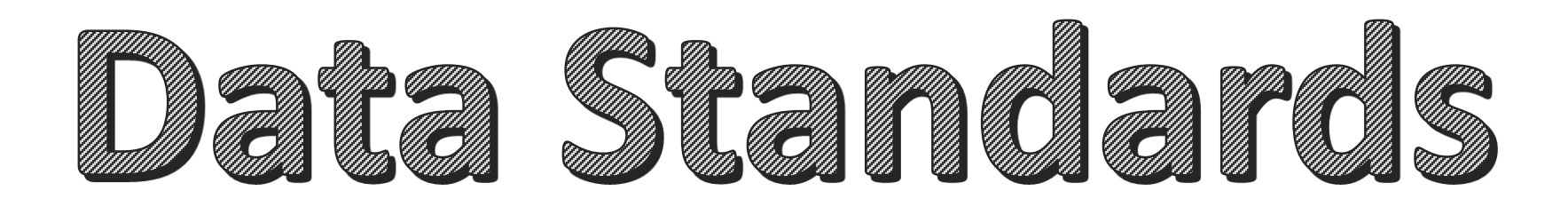

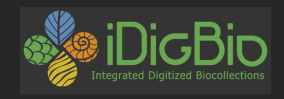

### **Biodiversity data standards**

#### • **Darwin Core**

biodiversity informatics (specimen and observation data)

#### • **Audubon Core**

multimedia related to specimens

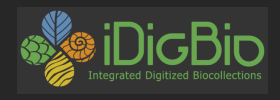

### **Darwin Core**

**What:** Darwin Core is a glossary of terms intended to facilitate the sharing of information about biological diversity.

**How:** The Darwin Core is based on taxa, their occurrence in nature as documented by observations, specimens, samples, and related information.

**Where:** <http://rs.tdwg.org/dwc/terms/>provides reference definitions, examples, and commentaries.

Biodiversity Information Standards T D I

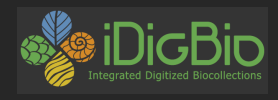

### **Data standards & Darwin Core**

- With data standards like Darwin Core, we have established rules for how we enter certain fields.
- examples:
	- Date
	- Lat/Lon
	- Genus
	- Species

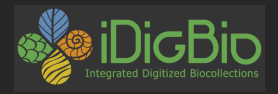

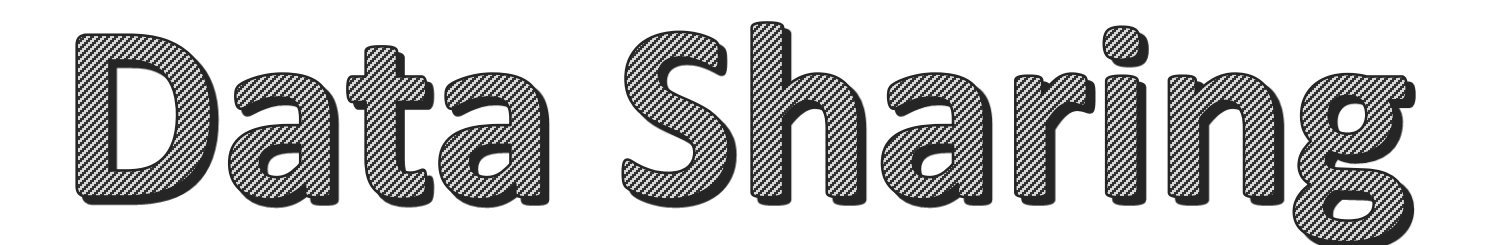

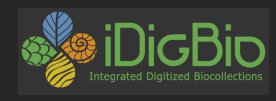

### **Data publishing: where to begin with iDigBio?**

- Email [data@idigbio.org](mailto:data@idigbio.org)
- There are four basic ways to share:

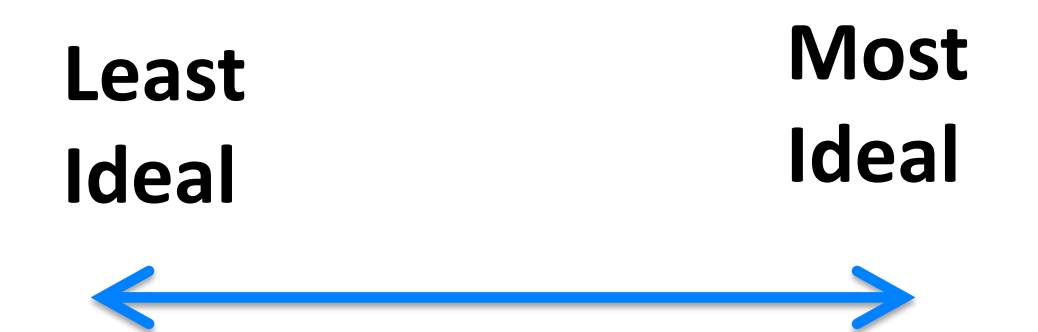

Technical skill vs. time, updatability, data buy-back etc.

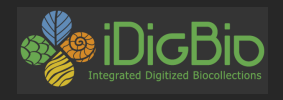

### **# 1 – BEST: Send data to GBIF Great, we'll take that!**

- Darwin Core Archive (DwC-A)
- on an RSS feed produced by IPT
- [https://code.google.com/p/gbif](https://code.google.com/p/gbif-providertoolkit/)providertoolkit/

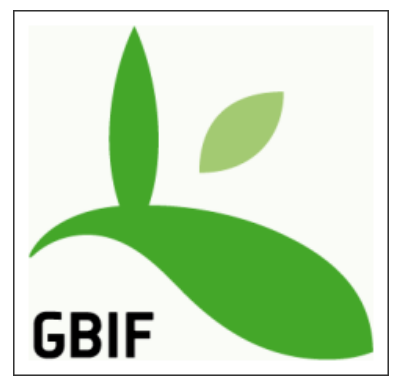

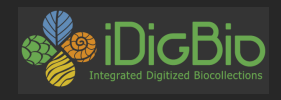

### **#2- Also great: Use Symbiota**

- when you mark your data to publish, all the necessary parts of the package are generated.
	- Custom Darwin Core Archive (DwC-A) on an RSS feed produced by Symbiota
	- automatic media
	- [http://symbiota.org](http://symbiota.org/)

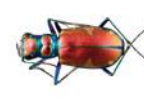

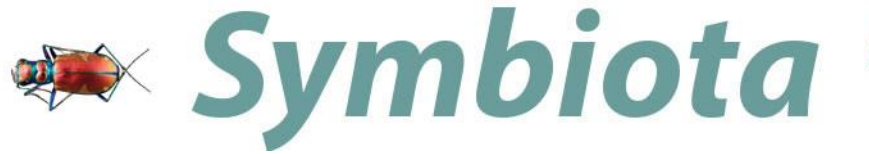

Promoting **Bio-Collaboration** 

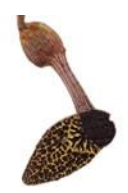

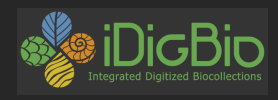

### **# 3- Adequate:**

### **Export your data as CSV/TXT file with DwC fieldnames & let us host it on our IPT**

- Create a custom CSV or TXT file,
	- with XML style field names from Darwin Core,
		- e.g., domain:fieldName
		- dwc:catalogNumber
		- ac:provider

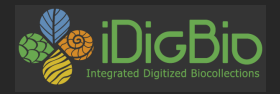

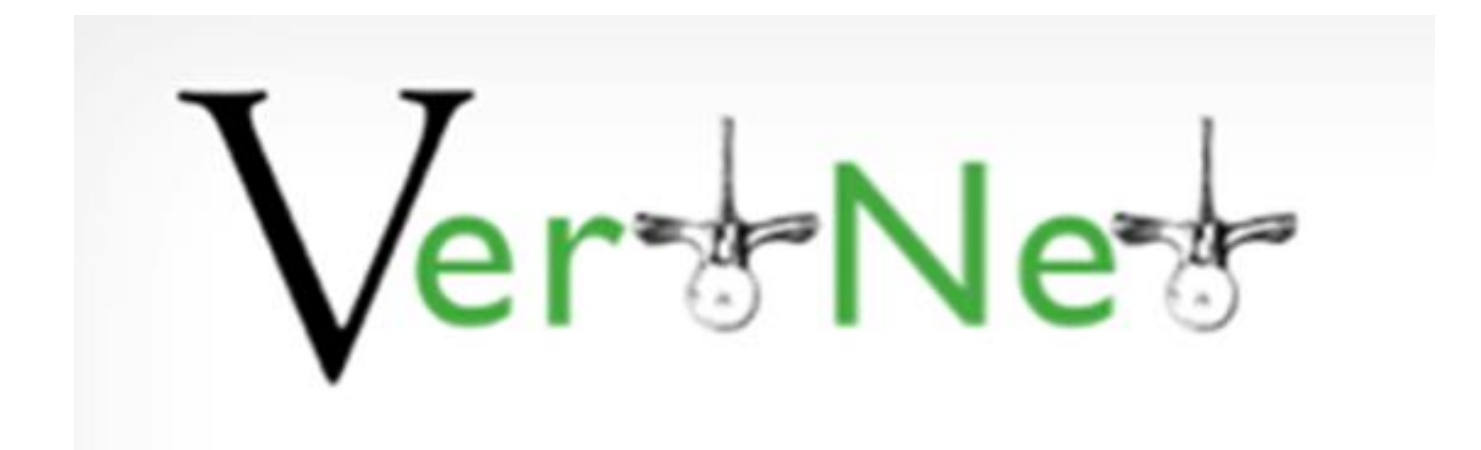

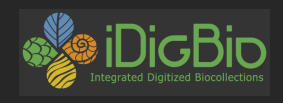

### **# 4- Will work in a pinch: Throw your data over the wall**

- This method has its challenges:
	- data manipulations
		- UUID, higher taxa, dates, zeros…
	- Updates
	- Buy-backs
	- Backlog

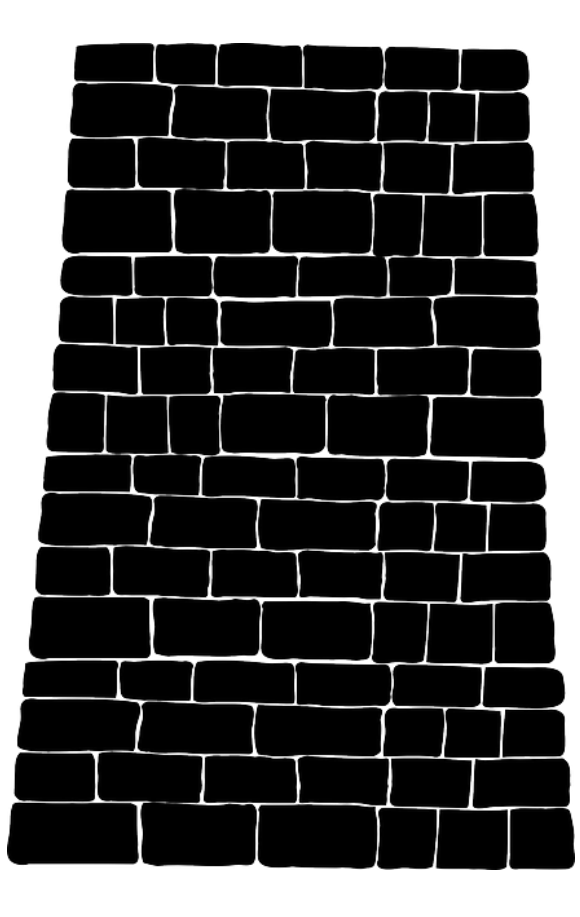

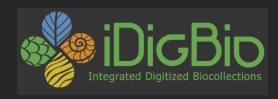

### **Media**

- **3 ways to get media to iDigBio:**
- **1. use Audubon Core extension to IPT**
- **2. via Symbiota**
- $\triangleright$  Linked to the specimen
- $\triangleright$  Linked to the specimen

**3. Media ingestion appliance**

 $\triangleright$  Can be linked to the specimen

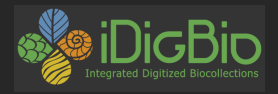

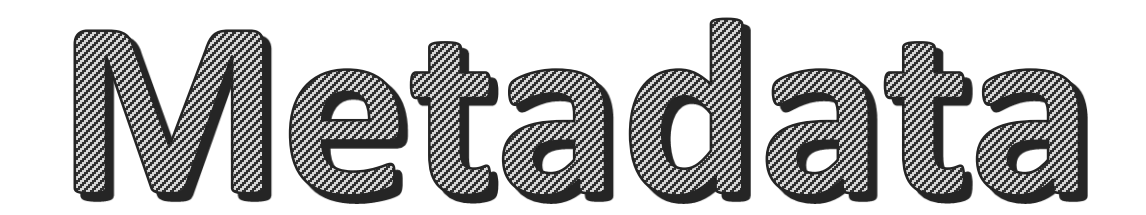

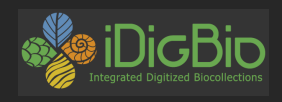

### **Metadata**

### *A set of data that describes and gives information about other data.*

- For us, its data that describe a biodiversity dataset.
- Metadata facilitates:
	- Data discovery
	- Search & retrieval
	- Reuse (licensing)
	- Attribution
	- Expressions of fitness-for-use
	- Communication

 $\frac{2h \ln 7}{h \ln 7}$   $\frac{x}{m}$ head *<meta name=* meta htt meta ht meta name *smeta* 

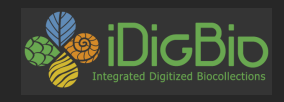

### **What metadata does iDigBio need?**

- Information about the provider
	- responsible parties (name, address, email, role)
	- institution name, institution code
	- URL to the data at your institution
	- descriptive paragraph of the collection

Equivalent to the eml.xml file produced by IPT

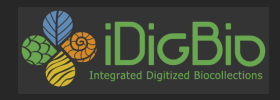

### **Check for existing collections:**

In GRBio.org

- Repositories:
- <http://grbio.org/find-biorepositories>
- Institutional collections: http://grbio.org/find[institutional-collections](http://grbio.org/find-institutional-collections)

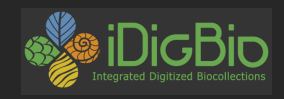

### **Copyrights: please include rights info @creative<br>©commons** Use:

• CC0 for data (not copyrightable)

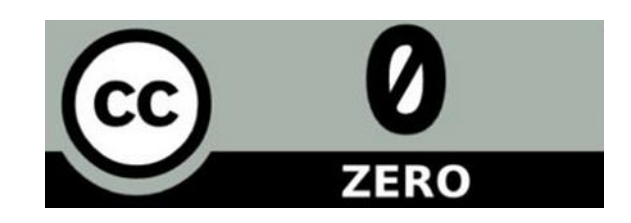

• CC BY for media

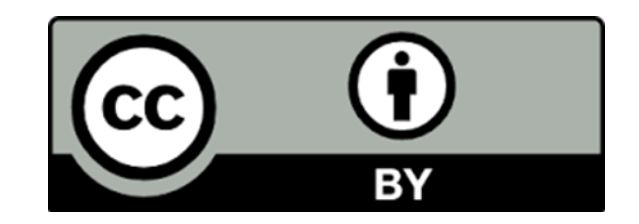

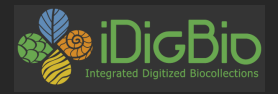

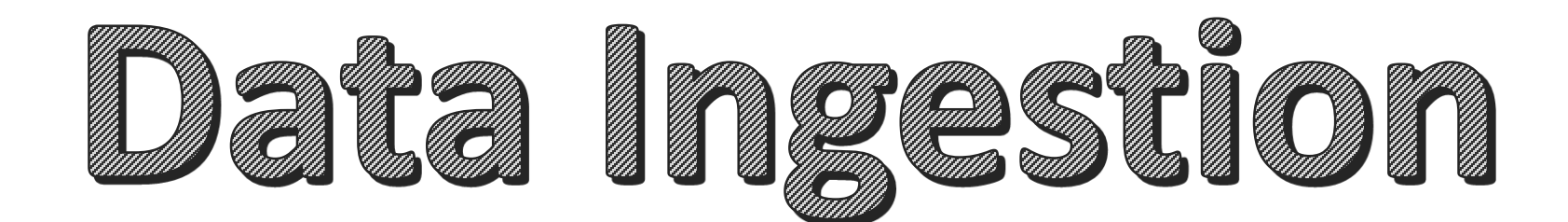

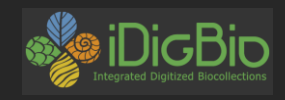

### **What happens when you send us your data?**

iDigBio Data Flow Diagram

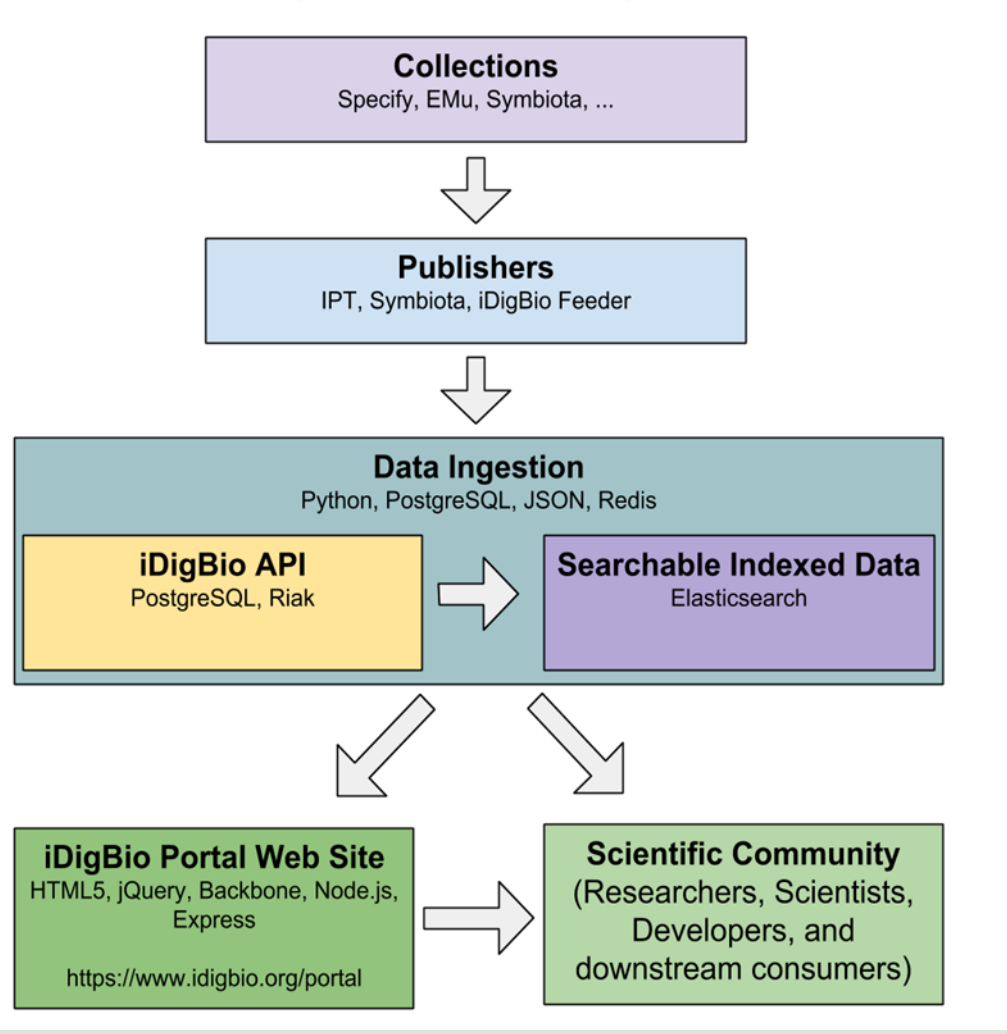

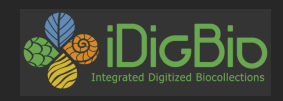

### **Further Resources…**

- [https://www.idigbio.org/wiki/index.php/Data\\_Ingestion\\_Guidance](https://www.idigbio.org/wiki/index.php/Data_Ingestion_Guidance) more information about the iDigBio data ingestion process.
- <https://www.idigbio.org/portal/publishers> look who is already providing data to iDigBio.
- <http://rs.tdwg.org/dwc/terms/> for the Darwin Core glossary.
- [https://www.idigbio.org/wiki/index.php/Example\\_of\\_trivial\\_transformations\\_on\\_INHS\\_](https://www.idigbio.org/wiki/index.php/Example_of_trivial_transformations_on_INHS_fish_dataset) fish\_dataset example dataset transformations for data ingestion into iDigBio.
- [https://www.idigbio.org/wiki/images/0/01/ImageIngestionCheatSheet\\_Sheet1.pdf](https://www.idigbio.org/wiki/images/0/01/ImageIngestionCheatSheet_Sheet1.pdf) tips on using iDigBio's image ingestion appliance.
- <https://www.idigbio.org/wiki/images/0/03/GUIDgeneration.pdf> how to create UUID GUID in an excel spreadsheet.
- <https://www.idigbio.org/wiki/images/e/e2/ToPrepareAnAudubonCore.pdf> how to prepare an Audubon Core file using IPT.
- [https://www.idigbio.org/wiki/index.php/CYWG\\_iDigBio\\_DwC-A\\_Pull\\_Ingestion](https://www.idigbio.org/wiki/index.php/CYWG_iDigBio_DwC-A_Pull_Ingestion) how to set up an RSS Feed.
- <https://code.google.com/p/gbif-providertoolkit/> more information about the GBIF IPT.
- <http://grbio.org/find-institutional-collections> GRBio.
- [http://symbiota.org](http://symbiota.org/) Symbiota.
- <http://vertnet.org/> VertNet.

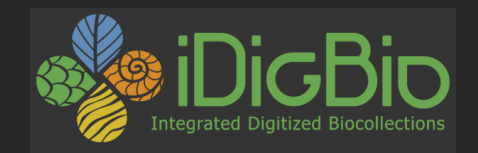

## Thank you!

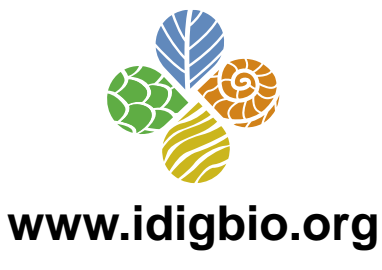

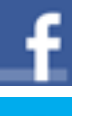

v

- facebook.com/iDigBio
- twitter.com/iDigBio
- V vimeo.com/idigbio

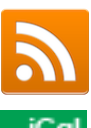

idigbio.org/rss-feed.xml

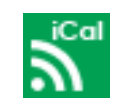

webcal://www.idigbio.org/events-calendar/export.ics

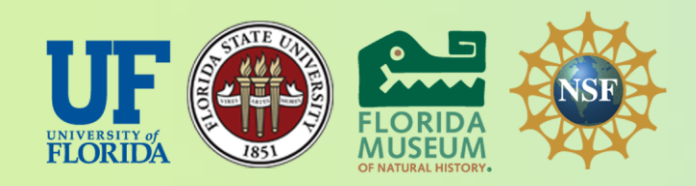

*iDigBio is funded by a grant from the National Science Foundation's Advancing Digitization of Biodiversity Collections Program (Cooperative Agreement EF-1115210). Any opinions, findings, and conclusions or recommendations expressed in this material are those of the author(s) and do not necessarily reflect the views of the National Science Foundation.*

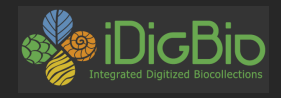

### **Reserved fields & Darwin Core**

- **Dates:**  dwc:eventDate is a date and nothing else
	- Also for dwc:day, dwc:month, dwc:year:
	- this is not a month: Spring
	- this is not a day: 10-18
	- this is not a year: 1989? Or [1989]

#### • **Taxonomy are reserved fields too:**

– this is not a species: shrimp

Use the verbatim & remarks fields for things that do not fit the definitions.

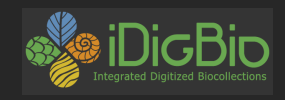

### **More data tips…**

# à á â ã ä å

- 1)Put dates in ISO 8601 format, i.e., YYYY-MM-DD, e.g., 2014-06-22
- 2)fill in dwc:scientificName with genus and species
- 3) parse out the dwc:scientificName elements to fill in dwc:genus and dwc:specificEpithet
- 4)Provide as much higher taxonomy as you feel comfortable with, fill in tribe, sub+super family, kingdom, division, class, order) **get out of 'family' land.**
- 5)Make sure lat and lon coordinates are in decimal, and not degs, mins, secs,
- 6)Do not export '0' in fields to represent no value
- 7) Get rid of your tics:  $*$  []  $\}$  ?...
- 8)put elevation in METERS units in the elevation field without the units Watch out for diacritics, save in UTF-8 (encoding)

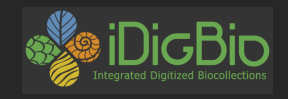

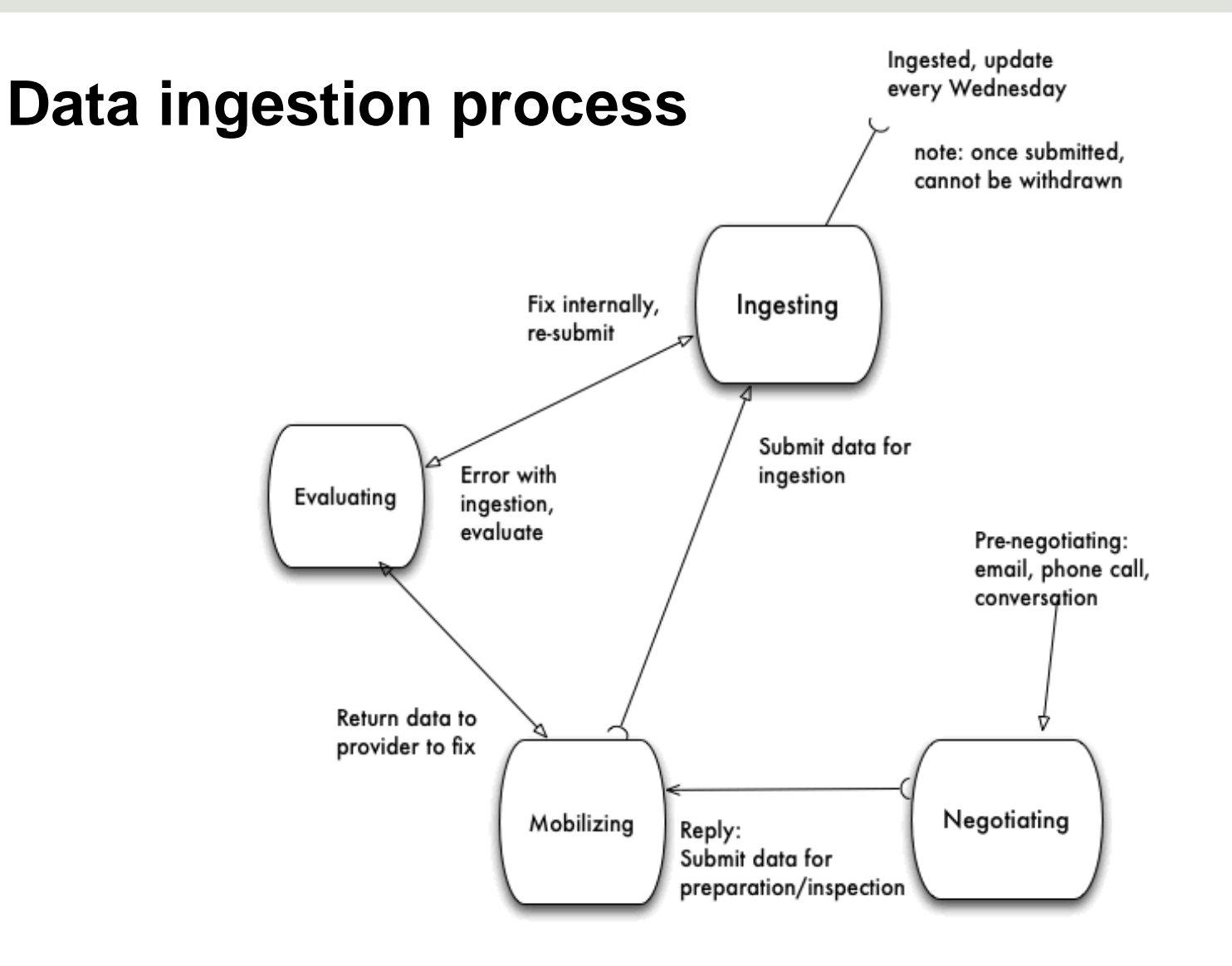

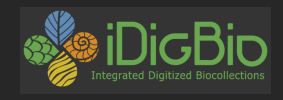

#### **Architecture components**

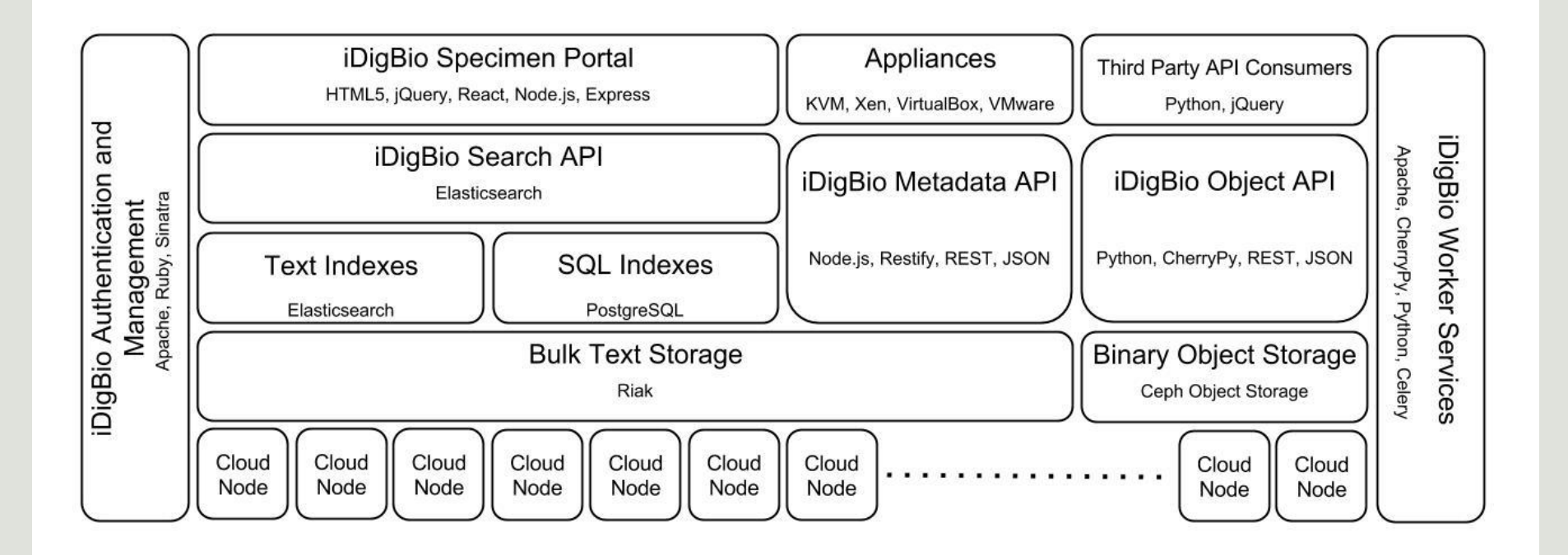

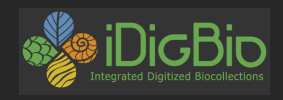

### **Data collection & standards**

• Data quality starts with what you collect & ends with what you publish

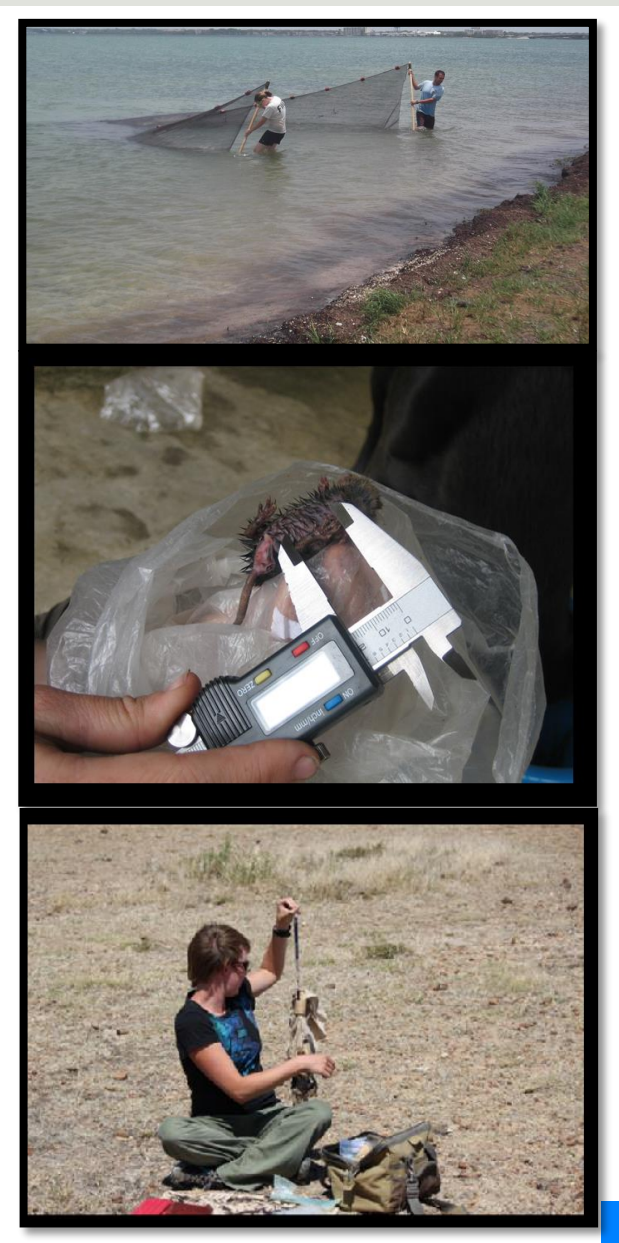